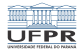

### Programação em shell Entrada, saída e pipelines

#### André Grégio, Fabiano Silva, Luiz Albini e Marcos Castilho

Departamento de Informática – UFPR, Curitiba/PR

14 de julho de 2020

1/18

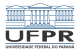

4 미 ▶ 4 레 ▶ 4 레 ▶ 4 로 ▶ 4 로 ▶ 9 에 오 (2) 2 2 / 18

# Objetivos

- Apresentar o conceito de entrada e saída em bash
- Apresentar o conceito de *pipelines*

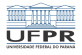

4 ロ → 4 레 → 4 리 → 4 리 → 1 리 - 1 리 - 1 리 - 1 리 - 1 리 - 1 리 - 1 리 - 1 리 - 1 리 - 1 리 - 1 리 - 1 리 - 1 리 - 1 리 - 1 리

# Entrada e saída no UNIX

Ideia simples e brilhante com enorme implicação

- Entrada e saída padrão
- Redirecionamento de entrada e saída
- **Pipelines**

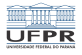

イロトメタトメミトメミト (ミ) のQ (V)

## Entrada e saída padrão

- Entrada padrão: por default é o teclado  $\mathcal{C}^{\mathcal{A}}$
- Saída padrão: por default é o monitor de vídeo  $\mathcal{L}_{\mathcal{A}}$
- Saída padrão de erros: por default é o monitor de vídeo

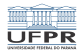

K ロ ▶ K @ ▶ K 할 ▶ K 할 ▶ ( 할 ) 게임(어) ...

# Exemplo

O comando cat lê linhas da entrada padrão e imprime na saída padrão até que seja digitado um ^D (control-D).

```
ci1001@fradim:~/tmp$ cat
Alo mamae!
Alo mamae!
Hello world
Hello world
^D
ci1001@fradim:~/tmp$
```
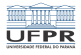

# Redirecionamento de entrada e saída

- <: redireciona a entrada padrão
- >: redireciona a saída padrão
- 2>: redireciona a saída padrão de erros
- &>: redireciona a saída padrão e a saída padrão de erros
- >>: redireciona a saída padrão, mas apensa, ao invéz de sobrescrever

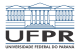

### Exemplo

Considere que existe um arquivo cujo conteúdo são duas linhas: Alo mamae! e Hello world:

```
ci1001@fradim:~/tmp$ cat arquivo.txt
Alo mamae!
Hello world
ci1001@fradim:~/tmp$
```
Podemos copiar este arquivo em outro sem usar o comando cp

```
ci1001@fradim:~/tmp$ cat < arquivo.txt > arquivo.copia
ci1001@fradim:~/tmp$ cat arquivo.copia
Alo mamae!
Hello world
ci1001@fradim:~/tmp$
```
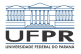

### Um exemplo bacana

Aqui tentamos listar três arquivos, um deles não existe e o ls acusa erro na tela:

ci1001@fradim:~/tmp\$ ls teste{,.pub,.old} ls: não é possível acessar 'teste.old': Arquivo ou diretório não encontrado teste teste.pub

Aqui direcionamos a saída padrão de erros para um arquivo erro.txt. O ls exibe os arquivos existentes e cria um novo arquivo contendo a mensagem de erro.

ci1001@fradim:~/tmp\$ ls teste{,.pub,.old} 2> erro.txt teste teste.pub ci1001@fradim:~/tmp\$ cat erro.txt ls: não é possível acessar 'teste.old': Arquivo ou diretório não encontrado

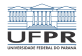

# Pipelines

- Um pipe, denotado |, pode ser traduzido como tubo
- É uma maneira de ligar a saída de um programa para a entrada padrão de outro programa.
- Dois ou mais programas conectados por *pipes* é um pipeline
- É um conceito muito elegante no UNIX, permite, por exemplo, aplicação de filtros variados até produzir a saída desejada pelo usuário.
- Um exemplo para três comandos: comando1 | comando2 | comando3

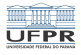

# Exemplo

- grep é um programa que filtra linhas de arquivos
- wc é um programa que conta linhas de um arquivo quando usada a opção -l

10/18 10/18 - 10/18

Suponha que queiramos contar quantas funções foram definidas em um programa em Pascal.

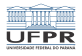

1日 - 1日 → 1월 → 1월 → 1월 → 200 → 11/18

# O comando grep

#### Este grep basicamente filtra as linhas que contém um padrão

```
aula28$ grep write floodfill.pas
writeln (nmov, '/', MAX_MOVIMENTOS);
write (m[i,j]:3);
writeln;
writeln ('Parabens, voce ganhou em ',n_mov,' movimentos!!!')
writeln ('Tente novamente...');
```
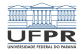

# Exemplo

Este grep imprime apenas as linhas que contém a palavra function no início de uma linha

aula28\$ grep ^function floodfill.pas function ler\_cor (jogo: tipo\_jogo): integer; function acabou (jogo: tipo\_jogo): integer; function inunda\_vizinho (var jogo: tipo\_jogo;cor\_velha,cor\_nova,x,y: integer): b function testa\_vitoria (jogo: tipo\_jogo): boolean; function distancia (e1,e2: elemento): real; function sorteia\_cor (jogo: tipo\_jogo;cor\_velha: integer): integer; function escolhe\_cor (jogo: tipo\_jogo): integer; aula28\$

12/18 - 12/18 - 12/18 - 12/18

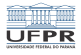

10 8 12 8 4 2 8 4 2 8 13 9 4 2 13 14 14 15 16 16 17 18

# Exemplo

#### Poderíamos direcionar esta saída para um arquivo e depois usar o wc:

aula28\$ grep ^function floodfill.pas > saida.txt aula28\$ wc -l saida.txt 7 saida.txt

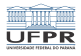

10 → 1日 → 1월 → 1월 → 1월 → 200 → 14/18

# Exemplo

É desnecessário ter que criar o arquivo temporário, basta usar o pipe logo após a saída do grep:

aula28\$ grep ^function floodfill.pas | wc -l 7

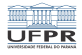

### Outro exemplo

- O comando cut seleciona colunas em um arquivo
- O comando sort ordena arquivos
- Suponha que queiramos imprimir os nomes completos, de forma ordenada, que aparecem na segunda coluna deste arquivo chamado dados.txt:

1日→ 1日→ 1월→ 1월→ 1월→ 1990 15/18

fulano: Fulano de tal: 1968 beltrano: Beltrano da silva: 1934 sicrano: Sicrano de Souza: 1945

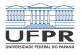

### Solução

Usamos o cut com as opções -d: (define o separador como :) e -f2 (imprime a segunda coluna), mas a saída está fora de ordem.

ci1001@fradim:~/tmp\$ cut -d: -f2 dados.txt Fulano de tal Beltrano da silva Sicrano de Souza

Ligando esta saída com um pipe para o comando sort:

ci1001@fradim:~/tmp\$ cut -d: -f2 dados.txt | sort Beltrano da silva Fulano de tal Sicrano de Souza

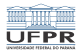

## Conclusão

- Apresentamos os conceitos de entrada e saída
- Incluindo pipelines, conceito muito importante  $\mathcal{C}^{\mathcal{A}}$
- Na próxima videoaula veremos processos, foreground e  $\sim$ background

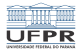

### Licença

 $\blacksquare$  Slides feitos em LAT<sub>E</sub>X usando beamer

#### **■** Licença

Creative Commons Atribuição-Uso Não-Comercial-Vedada a Criação de Obras Derivadas 2.5 Brasil License.[http://creativecommons.org/licenses/](http://creativecommons.org/licenses/by-nc-nd/2.5/br/)  $by-nc-nd/2.5/br/$ 

Creative Commons Atribuição-Uso Não-Comercial-Vedada a Criação de Obras Derivadas 2.5 Brasil License.[http://creativecommons.org/licenses/](http://creativecommons.org/licenses/by-nc-nd/2.5/br/)  $by-nc-nd/2.5/br/$